## 東大阪市民陸上競技大会申込注意事項

## ◎ 最高記録を記入してください 最高記録の高い選手が1組に入ります。順に2組、3組と入っていきます。 最高記録の記入のない選手は最高記録の下位の選手の下に入ることになります。

12秒69→1269 2分43秒35→24335 手動の10分23秒7→102370 1m65 →165 35m71 →3571 2852点 →2852 4×100mで60秒を超える記録は 1分02秒27は10227で入力してください。

① 中学生の個人番号は学校番号の下二桁に1~99の番号をつけて任意に作成してください。

- 高校生は高体連登録番号です。大学生は学連登録番号、社会人は陸連登録番号です。
- ② 氏名は左詰めで性と名の間に全角スペースを一個入れてください。
- ③ 団体名(種別)は、学校単位の場合は学校名(2文字の学校は真ん中に全角スペースを入れてください。)を それ以外は「一般」「年代別」などの参加種別を入れてください。 個人番号使用の大会にも必ず学校番号を入れてください。入力されていないとリレーがエントリーされません。
- ④ 氏名・2文字の学校名の文字間以外にはスペースを入れないでください。
- ⑤ 種目は別表にあるコード番号を入れてください。
- ⑥ リレーのコードは右端に入れてください。他の欄に入れるとプロ編の際読みとれません。 一般で、複数のリレーチームが参加する場合は、コードの前に1~2を入れ区別がつくようにしてください。 例「1431」「1432」・・・、「2431」「2432・・・
- ⑦ 人数はいくら増えてもかまいません。一覧表が縦に長くなっても問題ありません。
- ⑧ 男子の下に女子を入れていただいてけっこうです。性別の欄に男子は1 女子は2を入力してください。
- ⑨ センタリングや左詰め、右詰めをしないで自然のままにしておいてください。
- ⑩ 数字はすべて数字のまま打ち、文字列にはしないでください。
- ⑪ 参加料の欄を記入してください。(計算式は入れていません)
- ⑫ 高校生の学年は1年生は4 2年生は5 3年生は6を入れてください。
- ⑬ 大学生の学年は1年生は4 2年生は5 3年生は6 4年生は7を入れてください。
- よくある間違い
- A 学校名が二文字なのにスペースが入っていない。
- B リレーのコード番号が種目にあっていない。
- C リレーのコード番号が右端以外に打たれている。
- D 氏名の前にスペースが入っている。
- E 氏名が指定の形式になっていない。学校の名簿から部員名簿を作成した場合は注意してください。
- F 性別が数字になっていない。
- その他

 $\bigcap$   $\bigcap$   $\bigcup$  if  $\pm$ 

- 字体を「MSP~」で打つとスペースの数によって文字の長さが揃っていないように見えますが 無理に半角スペースなどを入れて調整しないでください。
- 字体を「MS~」で打つと解消されます。 (文字の種類をみると明朝やゴシックはMS明朝・MSP明朝・MSゴシック・MSPゴシックがあります)

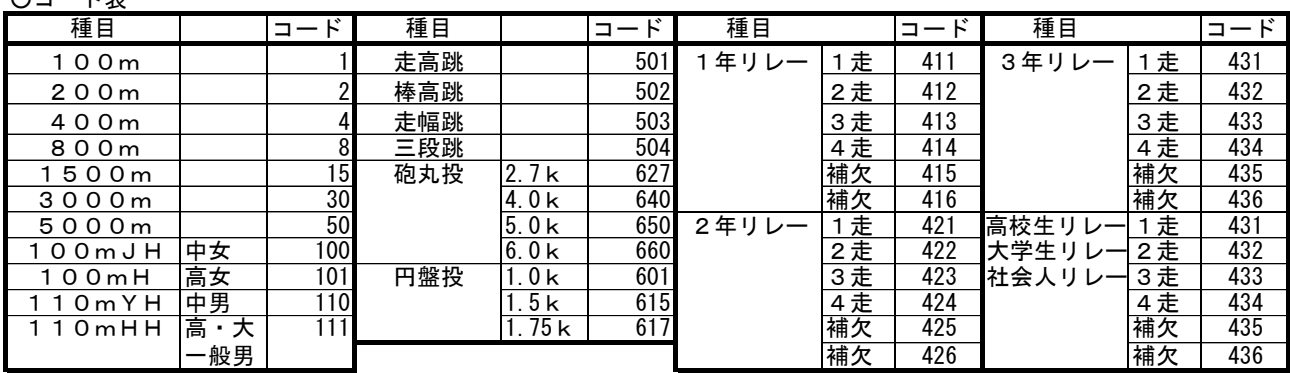

【注意事項】

◆申込票は、東大阪市市民スポーツ支援課ウェブサイトからダウンロードしてご利用ください。

◆申込方法及び申込先は、参加種別により異なります。「令和5年度東大阪市民陸上競技大会要項」を確認のうえ、間違 いのないよう申込してください。